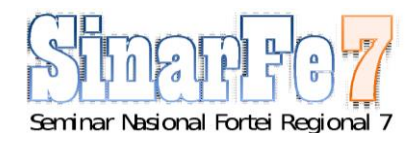

# Simulasi Kipas Angin Otomatis Deteksi Suhu Ruangan Dengan LM35 Berbasis Arduino

# **Khoirul Akbar**

Program Studi Teknik Elektro, Institusi Universitas Trunojoyo Madura, Kota Bangkalan khoirulakbarwaek@gmail.com

**Abstract - Many people have made or invented tools to make life easier. When the temperature of the surrounding weather increases, a person will experience a sense of stifling heat. The purpose of this study was to determine the ambient temperature. To make an automatic fan that knows the weather temperature, it requires Arduino Uno as a microcontroller or the brain of the program and an LM35 temperature sensor to detect the temperature around it. The method used in this simulation is to find out what the temperature or temperature of a room is using the LM35 temperature sensor. This simulation is carried out using the Proteus application software. Using several components, including Arduino Uno R3, LM35 sensor, LCD, Fan-DC, and LED. on the LCD display it says "Fast Fan" because the input or LM35 sensor detects a temperature less than 20 degrees so the fan is off and the LED is on as an indicator if the fan is off. on the LCD display it says "Fan on" because the LM35 input or sensor detects a temperature of more than 20 degrees so the fan turns on and the LED turns off as an indicator if the fan is off. The existence of this automatic fan design helps ease one of the activities. By using Arduino Uno, you can create a useful technology, one of which is an automatic fan with an LM35 temperature sensor where when the temperature is detected below 20 degrees, the fan will automatically turn off, while when the temperature hits 20 degrees the fan will automatically turn on.**

#### *Keywords — Fan, Temperature , Arduino Uno, LM3, Automatic*

*Abstrak***—Banyak manusia yang telah membuat atau mencipkan alat-alat untuk mempermudah kehidupan. Saat suhu cuaca di sekitar meningkat, maka seseorang akan mengalami rasa yang gerah. Tujuan dari penelitian ini untuk mengetahui suhu sekitar. Untuk membuat kipas angin otomatis yang mengetahui suhu cuaca, membutuhkan Arduino Uno sebagai mikrokontroler atau otak dari program tersebut dan sensor suhu LM35 untuk mendeteksi suhu di sekitar.Metode yang digunakan pada simulasi ini adalah mengetahui berapa temperature atau suhu suatu ruangan menggunakan sensor suhu LM35. Simulasi yang dilakukan ini menggunakan software aplikasi proteus. Menggunakan beberapa komponen antara lain yaitu Arduino Uno R3, sensor LM35, LCD, Fan-DC, dan LED.pada tampilan LCD bertuliskan "Kipas Mati" karena inputan atau sensor LM35 mendeteksi suhu kurang dari 20 derajat sehingga kipas mati dan led menyala sebagai indicator jika kipasnya mati. pada tampilan LCD bertuliskan "Kipas Menyala" karena inputan atau sensor LM35 mendeteksi suhu lebih dari 20 derajat sehingga kipas menyala dan led mati sebagai indicator jika kipasnya mati. Adanya perancangan kipas angin otomatis ini membantu meringankan salah satu kegiatan. Dengan** 

**menggunakan Arduino Uno dapat membuat suatu teknologi yang berguna salah satunya adalah kipas angin otomatis dengan sensor suhu LM35 di mana saat suhu terdeteksi di bawah 20 derajat, kipas angin akan otomatis mati, sedangkan saat suhu menyentuh 20 derajat kipas angin akan otomatis menyala.**

### *Kata Kunci—Kipas Angin, Suhu, Arduino Uno, LM35, Otomatis*

#### I. PENDAHULUAN

Perkembagan teknologi di era saat ini sangatlah pesat, dapat dilihat sendiri bahwa zaman sekarang banyak manusia yang telah membuat atau mencipkan alat-alat [2]. Dicipkannya alat-alat tersebut bertujuan untuk mempermudah kehidupan.

Berkembangnya zaman, maka pemanasan global juga meningkat. Pemanasan global yang meningkat membuat cuaca semakin panas dengan suhu yang tinggi. Secara mendasar, semakim tinggi suhu suatu benda atau cuaca, maka semakin panas benda atau cuaca tersebut.

Saat suhu cuaca di sekitar meningkat, maka seseorang akan mengalami rasa yang gerah. Untuk mengurani rasa kegerahan tersebut pasti mencari kipas angin. Tujuan dari penelitian ini yaitu untuk mengetahui suhu cuaca sekitar, apakah memiliki suhu rendah atau suhu tinggi.

Menyalakan dan mematikan kipas angin dibutuhkan dengan cara yang manual. Maka dari itu, dibutuhkan perancangan kipas angin otomatis agar tidak perlu menyalakan atau mematikan kipas angina secara manual. Kipas angin akan menyala saat suhu menyentuh 20 derajat. Ketika suhu berada di bawah 20 derajat, kipas angin akan mati.

Untuk membuat kipas angin otomatis yang mengetahui suhu cuaca, membutuhkan Arduino Uno dan sensor suhu LM3. Arduino Uno digunakan sebagai mikrokontroler atau otak dari program tersebut. Sedangkan sensor suhu LM3 digunakan untuk mendeteksi suhu di sekitar.

### II. METODE PENELITIAN

## *A. Metode*

Metode yang digunakan pada simulasi ini adalah mengetahui berapa temperature atau suhu suatu ruangan menggunakan sensor suhu LM35. Simulasi yang dilakukan ini menggunakan software aplikasi proteus. Menggunakan beberapa komponen antara lain yaitu Arduino Uno R3, sensor lm35, LCD, Fan-DC, dan LED.

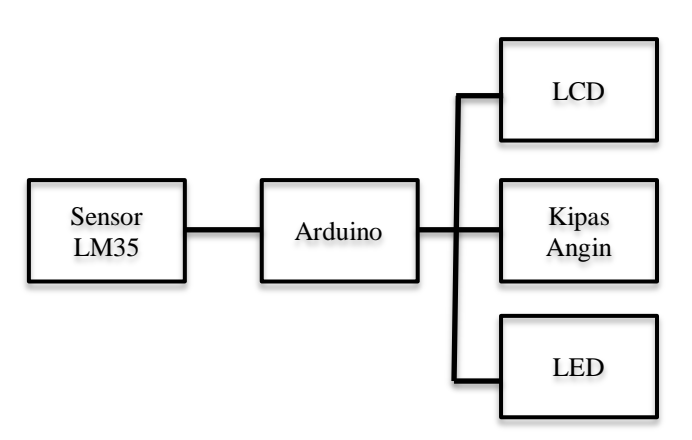

**Gambar 1.** Diagram Blok Sistem

Untuk alur rangkaian seperti pada gambar 1. Sensor LM35 yang berfungsi sebagai input kemudian digabungkan dengan Arduino yang berfungsi sebagai pemroses sinyal input tadi dan akan diteruskan ke komponen-komponen output seperti LCD, LED, dan FAN-DC.

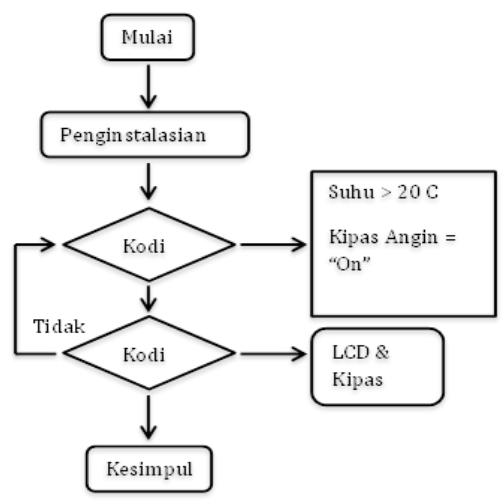

**Gambar 2.** FlowChart

Pada gambar 2. Merupakan FlowChart dari Simulasi Kipas Angin Otomatis Deteksi Suhu Ruangan Dengan LM35 Berbasis Arduino Menggunakan Proteus. Dimana, diawali dengan mulai yaitu inputan kemudian diteruskan ke penginisialisasian dan menuju ke code atau koding apabila suhu ruangan diatas 20 derajat maka kipas angin akan menyala dan kipas angina akan mati apabila suhu dibawah 20 derajat jika terpenuhi maka akan diteruskan ke output berupa LCD dan Kipas Angin.

Dalam perancangan alat simulasi ini tentunya memerlukan beberapa komponen, komponen-komponen tersebut merupakan komponen yang sudah ada pada library asoftware proteus.

Pada simulasi kipas angin otomatis deteksi suhu ruangan dengan LM35 berbasis Arduino menggunakan Proteus juga memiliki gambar rangkaian yang dirangkai menggunakan software Proteus

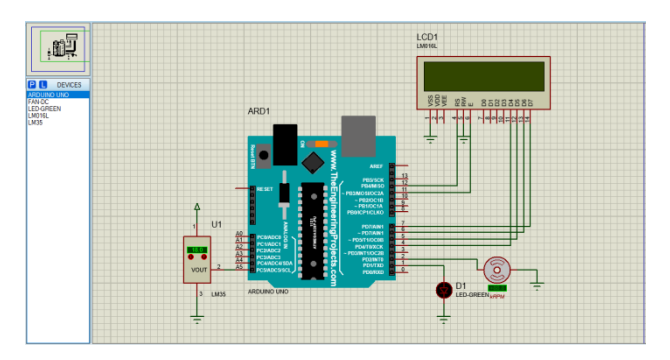

# **Gambar 3.** Rangkaian Simulasi Kipas Angin Otomatis Deteksi Suhu Ruangan Dengan LM35 Berbasis Arduino Menggunakan Proteus

Pada gambar 3. Sensor LM35 merupakan komponen satu-satunya yang berfungsi sebagai pengatur rangkaian tersebut atau sebagai inputan. Sensor LM35 memproses sinyal input yang dihasilkan dari pendeteksian suhu ruangan yang kemudian akan menjadi sinyal listrik yang akan memberikan inputan kepada Arduino, Dari arduino akan diteruskan ke komponen output yang tersedia, yaitu LCD, LED, dan juga FAN-DC.

Pada simulasi kipas angin otomatis deteksi suhu ruangan dengan sensor LM35 berbasis Arduino meggunakan beberapa komponen yang digunakan. Komponen yang digunakan dalam simulasi ini ditampilkan seperti pada table 1 dibawah.

| No | Komponen       | Jumlah |
|----|----------------|--------|
|    | Arduino Uno R3 |        |
|    | Sensor LM35    |        |
|    | FAN-DC         |        |
|    | LCD LM016L     |        |
|    | I ED           |        |

**Tabel 1.** Data Komponen

Table 1 merupakan data komponen-komponen yang digunakan pada simulasi kipas angin otomatis deteksi suhu ruangan dengan sensor LM35 berbasis Arduino diantaranya adalah Arduino Uno R3 berjumlah 1, Sensor LM35 berjumlah 1, FAN-DC berjumlah 1, LCD LM016L berjumlah 1, dan juga LED berjumlah 1.

# III. HASIL DAN PEMBAHASAN

*A.* Rangkaian Pada Proteus

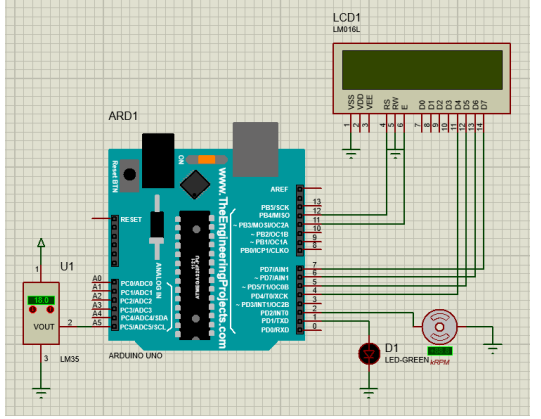

**Gambar 4.** Rangkaian Simulasi Dalam Kondisi Off

Pada gambar 4 merupakan rangkaian simulasi yang sudah terangkai dengan benar dan dalam kondisi belum menyala. Terlihat bahwa sensor LM35 dihubungkan pada kaki Arduino port inputan karena sensor LM35 berfungsi sebagai masukkan atau inputan dan akan diproses oleh Arduino yang kemudian sinyalnya akan diteruskan kepada komponenkomponen output yang digunakan, seperti komponen LCD, LED, dan FAN-DC (Kipas Angin).

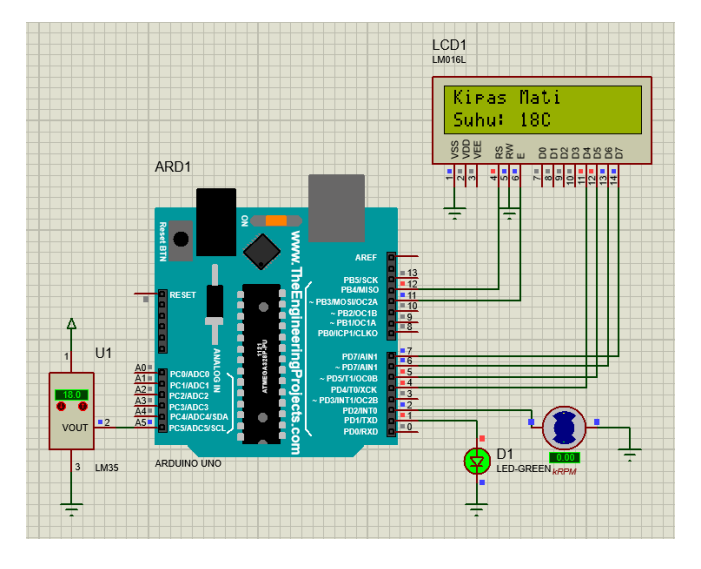

**Gambar 5.** Rangkaian Simulasi Dalam Kondisi Suhu Kurang Dari 20 Derajat

Pada gambar 5 merupakan rangkaian simulasi yang sudah terangkai denan benar dan sudah disimulasikan, pada ambar 5 bahwa pada tampilan LCD bertuliskan "Kipas Mati" karena inputan atau sensor LM35 mendeteksi suhu kurang dari 20 derajat sehingga kipas mati dan led menyala sebagai indicator jika kipasnya mati.

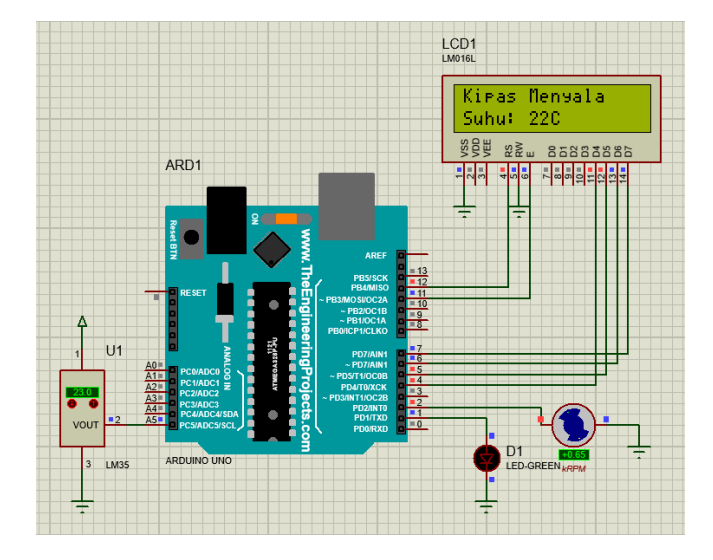

## **Gambar 6.** Rangkaian Simulasi Dalam Kondisi Suhu Lebih Dari 20 Derajat

Pada gambar 6 merupakan rangkaian simulasi yang sudah terangkai denan benar dan sudah disimulasikan, pada gambar 6 bahwa pada tampilan LCD bertuliskan "Kipas Menyala" karena inputan atau sensor LM35 mendeteksi suhu lebih dari 20 derajat sehingga kipas menyala dan led mati sebagai indicator jika kipasnya mati.

## *B.* Program Pada Arduino

 Simulasi rangkaian ini menggunakan pemrograman bahasa c dengan menggunakan software aplikasi Arduino.

```
#include <LiquidCrystal.h>
const int rs = 12, e = 11, d4 = 4, d5 = 5, d6 = 6, d7 = 7;
LiquidCrystal lcd(rs, e, d4, d5, d6, d7);
int temp:
int fan=2;
int led= 1;
int sensorpin= A5;
int min_temp= 20;
```
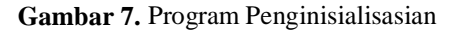

 Gambar 7 merupakan program penginisialisasian kaki pin dari komponen yang digunakan, dan juga mengatur pengkondisian dari komponen sensor

```
void setun()\overline{A}lcd.begin(16, 2);pinMode(fan, OUTPUT);
  pinMode(led, OUTPUT);
<sup>1</sup>
```
# **Gambar 8.** Program Outputan

 Pada ambar 8 merupakan program untuk mendefinisikan komponen fan atau kipas dan led sebagai outputan. Dan juga menjelaskan bahwa menggunakan LCD jenis 16x2.

```
void loop()
 temp= analogRead(sensorpin);
 temp= temp*0.4883;
 if(temp < min temp)
  .<br>digitalWrite(fan, LOW);
 lcd.print("Kipas Mati");
 if(temp >= min_temp)
  digitalWrite(fan, HIGH);
  digitalWrite(led, LOW);
 lcd.print ("Kipas Menyala");
 else
  .<br>digitalWrite(led, HIGH);
```
**Gambar 9.** Program Kipas Otomatis

 Gambar 9 merupakan program untuk kipas otomatis dengan input sensor LM35 yang diatur bahwa jika suhu yang diterima oleh sensor LM35 kurang dari 20 derajat celcius maka kipas off/mati dan led menyala. apabila sensor LM35 menerima suhu diatas 20 derajat celcius maka kipas akan on/menyala dan led akan mati

```
lcd.setCursor(0,1);
 lcd.print("Suhu: ");
 lcd.print(temp);
 lcd.print("C");
delay(200);
 lcd.clear();
}
```
**Gambar 10.** Program Layar Hasil LCD

 Gambar 10 merupakan program untuk menampilkan hasil dari output program yang sudah berjalan

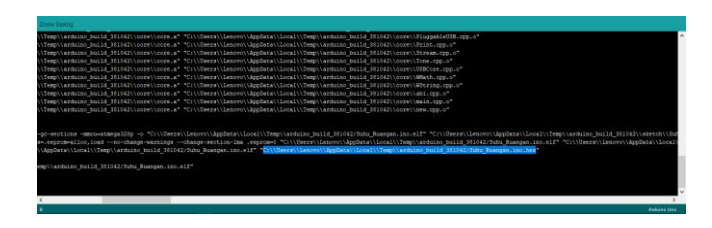

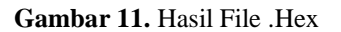

 Gambar 11 merupakan tampilan dari hasil program yang sudah selesai dan di run di aplikasi Arduino dan memiliki ekstensi.Hex, File tersebut yang nantinya akan diupload ke modul arduino proteus.

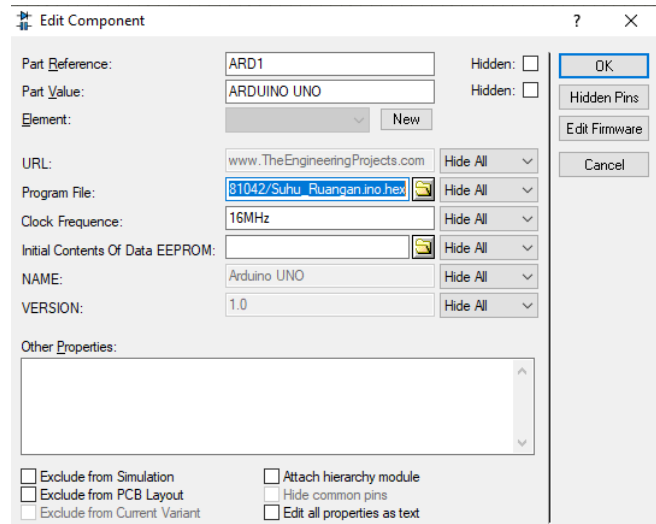

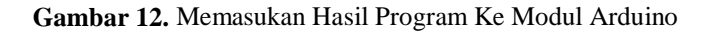

 Gambar 12 merupakan tempat untuk memasukkan program yang sudah dibuat pada aplikasi Arduino tadi. File .Hex kemudian ditaruh pada program file seperti pada gambar 12 kemudian oke, dan program sudah berhasil terupload.

## IV. KESIMPULAN

Adanya perancangan kipas angin otomatis ini membantu meringankan salah satu kegiatan. Dengan menggunakan Arduino Uno dapat membuat suatu teknologi yang berguna salah satunya adalah kipas angin otomatis dengan sensor suhu LM35 di mana saat suhu terdeteksi di bawah 20 derajat, kipas angin akan otomatis mati, sedangkan saat suhu menyentuh 20 derajat kipas angin akan otomatis menyala. perancangan kipas angin otomatis ini dapat bekerja pada FAN-DC maupun jenis motor outputan lainnya tergantung dari program dan rangkaian yang telah ditentukan sebelumnya.

# V. DAFTAR PUSTAKA

[1] Deny N, auriq Fuji N. A, Prasetya Perwira P. P, "Purwarupa Kipas Angin Otomatis dengan Sensor LM35 Sebagai Penghemat Listrik di SDN 002Tanjungpinang Timur", JOIVE, Vol. 4, no. 1, 2021.

[2] M. Afton Badruzzaman, "Simulator Saklar Otomatis Kipas Angin Menggunakan Sensor Suhu", Universitas Negeri Malang, 2010.

[3] Jaenal Arifin, Heryyawan P, Bukti Gultom, "Deteksi Suhu Ruangan dan Penggerak Kipas Angin Berbasis Arduino Uno Denan Report SMS", ELECRICIAN-Jurnal Rekayasa dan Teknologi Elektro, Vol. 12, no. 2, 2018.

[4] L. Suryadi, . Darmanto, A. Yulius A. P, "Perancangan Sistem Kontrol Kipas Angin Otomatis Dengan Menggunakan Sensor Suhu LM35 Berbasis Mikrokontroler ATMEGA16", Vol. 2, no. 2, 2015.